# Технологии web-дизайна

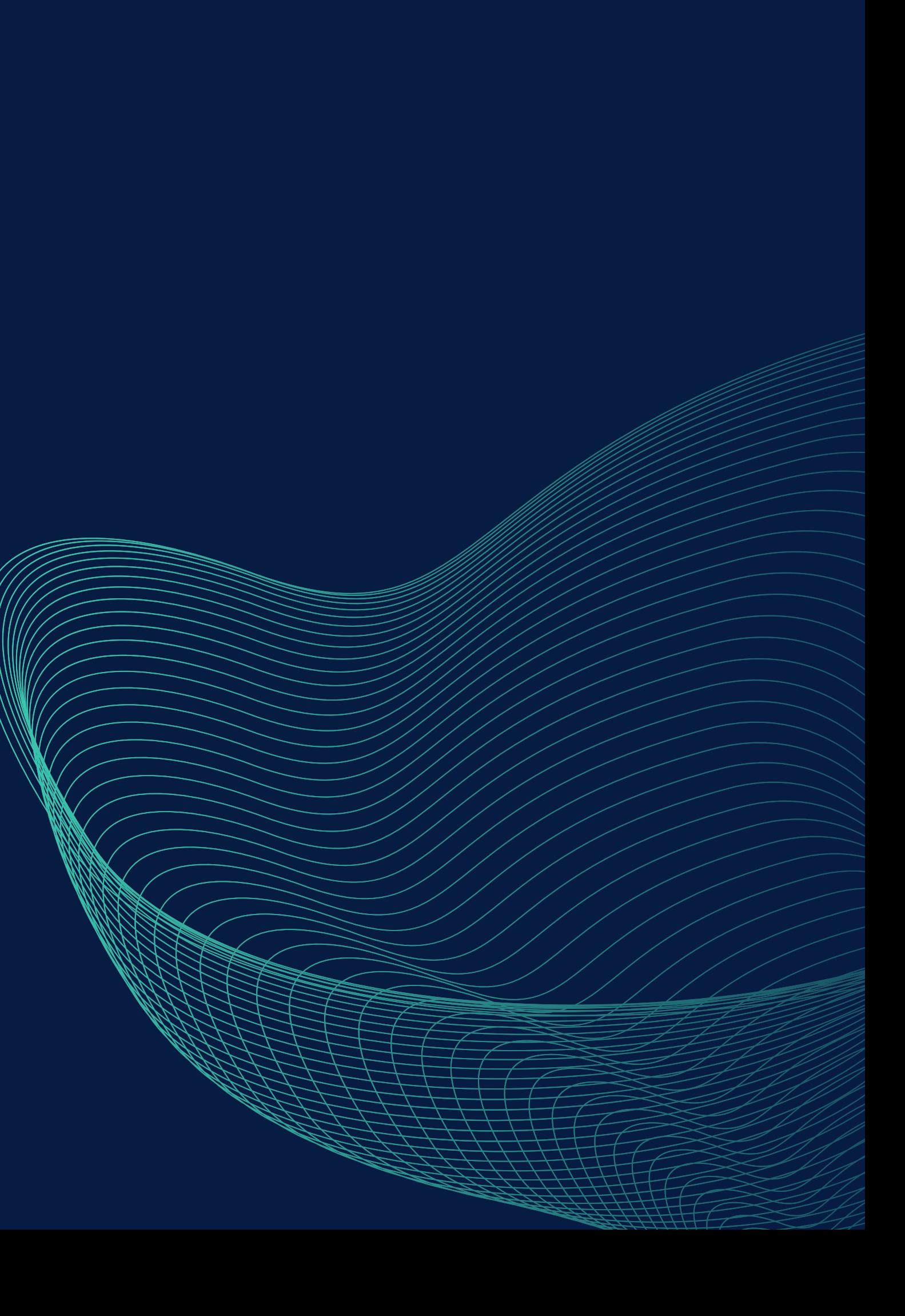

# **Содержание**

### **лекции:**

- 1. Логическая и физическая структура сайта
- 2. Особенности верстки документов сайта.
- 3. Виды модульных сеток

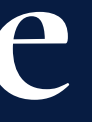

## **Логическая и физическая структура сайта**

Каждый ресурс Интернета, от любительской домашней странички до большого информационного портала, содержит несколько тематических рубрик, соединенных между собой гиперсвязями. Как правило, ссылки на все разделы сайта с краткими анонсами их содержимого приводится на первой, так называемой стартовой странице, которой присваивается имя index.htm (.html). Если тематические рубрики содержат собственные подразделы, каждая из них также имеет свою стартовую страницу, называющуюся index.html.

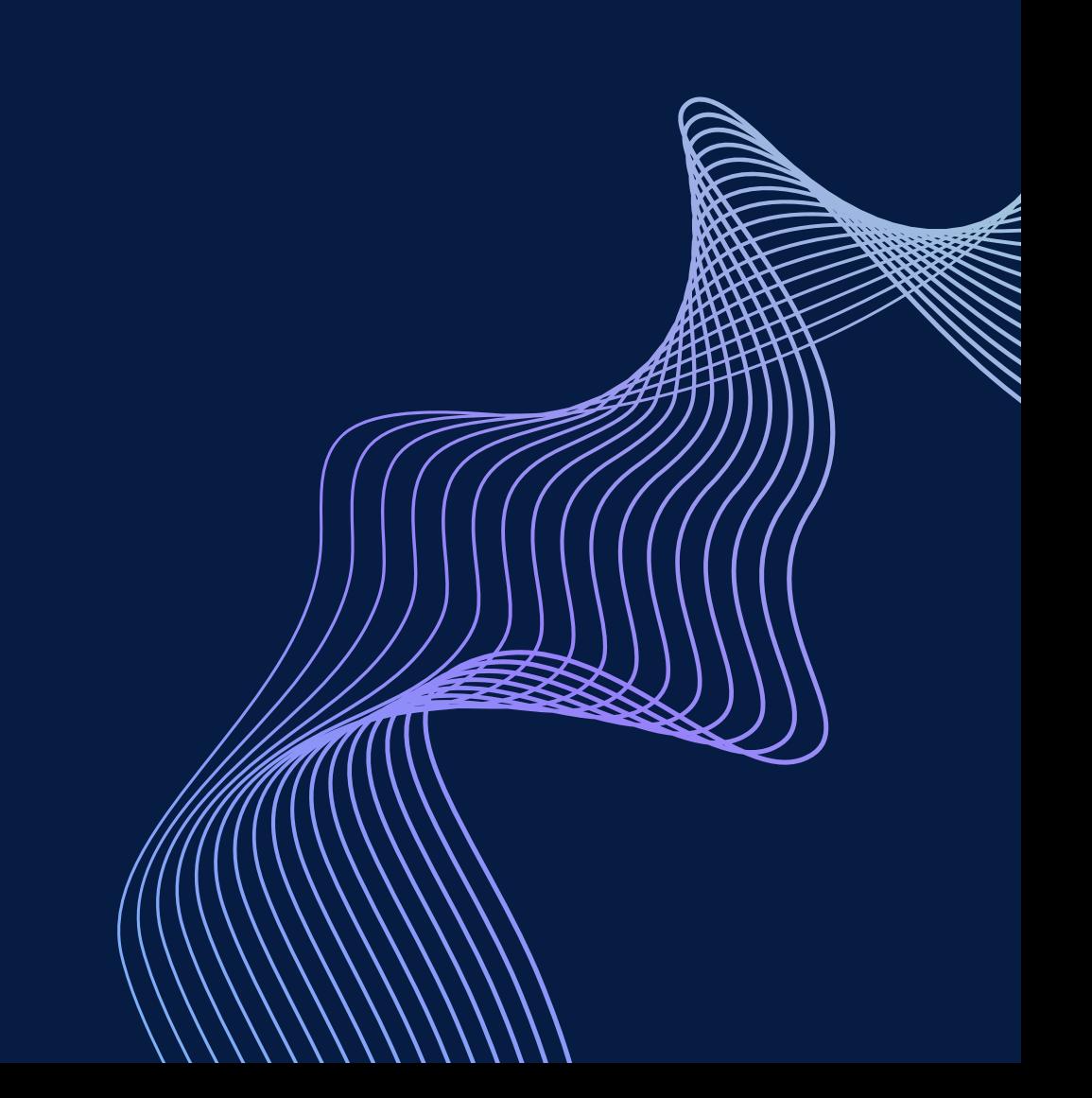

ПРИМЕДАНИЕ ТАКОЕ ИМЯ ФАЙЛА РЕКОМЕНДУЕТСЯ присваивать всем стартовым документам сайта, поскольку в противном случае при обращении к какому-либо разделу посредством сокращенного URL без указания названия стартовой страницы (например, http://www.mysite.ru/photos/ вместо [http://www.mysite.ru/photos/](http://www.mysite.ru/photos/startpage.html) startpage.html) броузер отобразит не саму web-страницу, а перечень хранящихся в данной папке файлов.

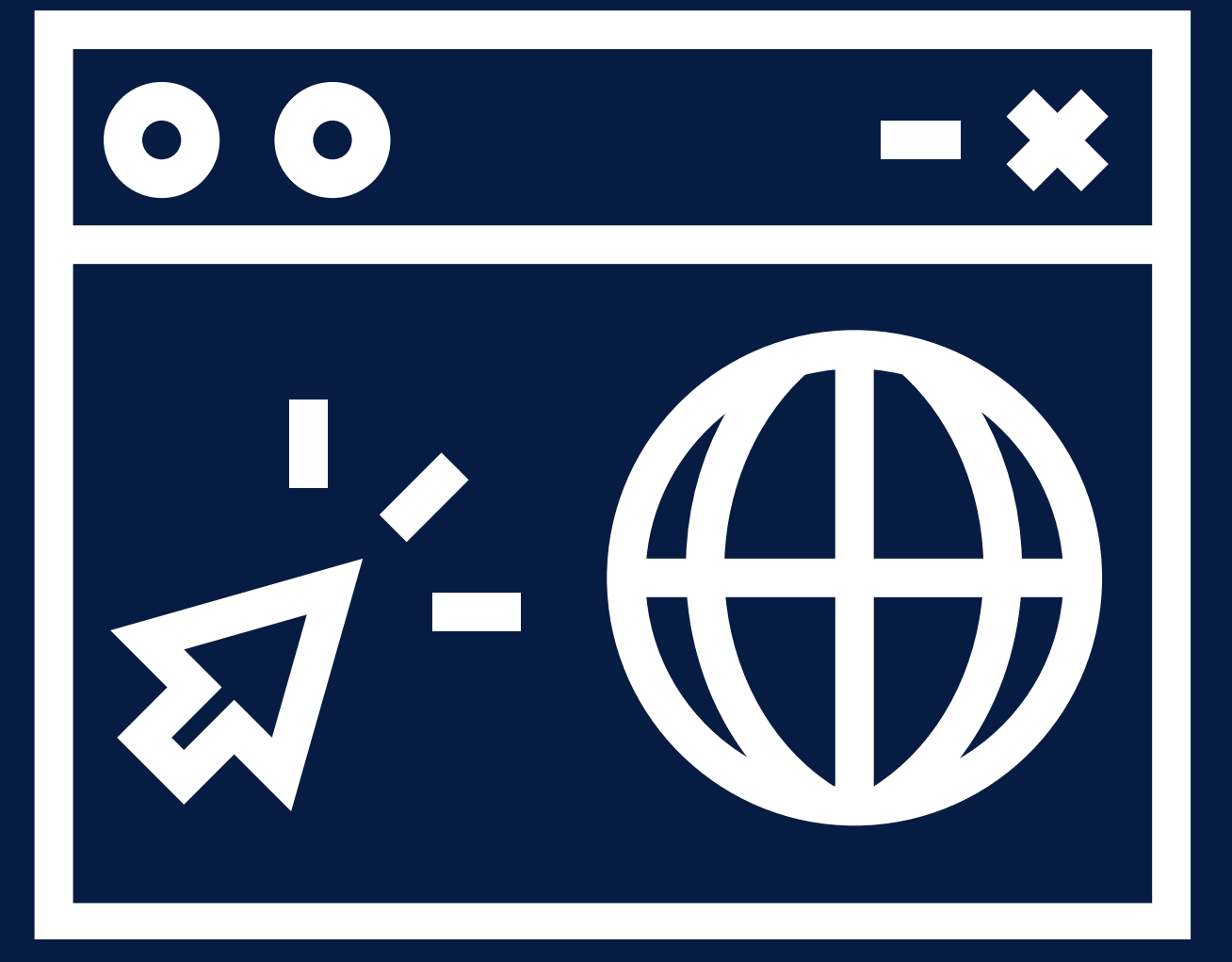

СОВЕТ Рекомендуется размещать все графические изображения, являющиеся элементами проекта, в отдельной папке с названием "Images" , расположенной в корневой директории сайта. Такой подход позволит обновлять хранящиеся в других тематических разделах документы HTML без переноса графики, использовать одни и те же графические файлы во всех разделах сайта и при необходимости удалять целые директории.

Для того чтобы все гиперссылки на вашей домашней страничке или web-сайте работали корректно, все документы открывались правильно и броузер не выдавал ошибок при обращении к каким-либо разделам ресурса, при создании его физической структуры следует соблюдать несколько простых правил.

СОВЕТ Назначайте имена директорий, имена и расширения документов HTML и графических файлов с использованием символов только латинского алфавита и только в строчном регистре. Старайтесь, чтобы имена созданных вами файлов и директорий не превышали по длине восьми символов.

СОВЕТ При присвоении имен файлов документам HTML старайтесь следить за тем, чтобы эти имена были "смысловыми" : впоследствии вы легко можете забыть содержимое и назначение какой-либо web-страницы, если имена файлов будут выглядеть, например, как l.htm, 2.htm, 3.htm и т. д.

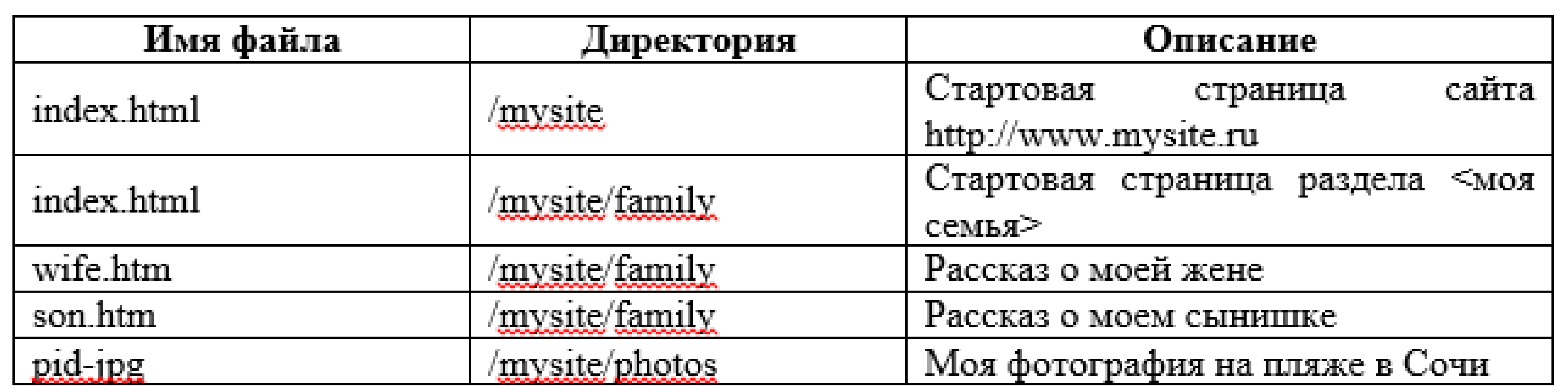

Из всего сказанного становится очевидным, что физическая структура сайта скрыта от посетителей вашего ресурса: они могут наблюдать только логическую структуру, причем именно так, как она представлена при помощи элементов навигации. Отсюда следует вполне логический вывод: строение системы навигации должно если не полностью повторять, то хотя бы максимально соответствовать разработанной вами логической структуре сайта.

### **Заглавная страница**

Один из критериев, руководствуясь которым можно разделить различные web-сайты на две основные категории, - это наличие заглавной страницы (splash) или отсутствие таковой. Заглавная страница представляет собой html-документ, который не включает в себя какую-либо содержательную информацию и элементы навигации. Файлу заглавной страницы присваивается имя index.html, при этом стартовая страница называется иначе и вызывается посредством организации гиперссылки с заглавной страницы, загружающейся при обращении к сайту первой. Заглавная страница содержит, как правило, логотип компании-владельца данного ресурса, счетчик посещений и предложение выбора кодировки кириллицы, либо выбора между английской и русской версиями сайта.

### • Радио Юнитон - Microsoft Internet Explorer  $\Box$  $\mathcal{L}^{\mathcal{L}}$ Правка Вид Избранное Сервис Справка ← Hasaz - → - ◎ ① △ ◎ Поиск 国 Избранное ③ Журнал | 2 - ③ 画 国 ▼ Prepexoa Aapec **2** http://www.r-uniton.ru/ **FLASH NO FLASH** Для просмотра flash-версии рекомендуется установить Macromedia ShockWave Player 8 Создание и сопровождение сайта — <u>Web-APTeль</u>, 2000 — 2002 **SUPERTOP НОВОСИБИРС** Hosting by<br>RINET I.S.P. **PRAUO** (Осталось: 1) Загрузка рисунка http://inter | Неизвестная зона

## **Верстка web страниц**

Веб-страница запускается на компьютере под управлением клиентской программы называемой браузером. Понятно, что операционная система, ее настройки и собственно сам браузер отличается от компьютера к компьютеру. Из чего напрашивается банальный вывод, что один и т же документ сайта по-разному отображается у каждого пользователя.

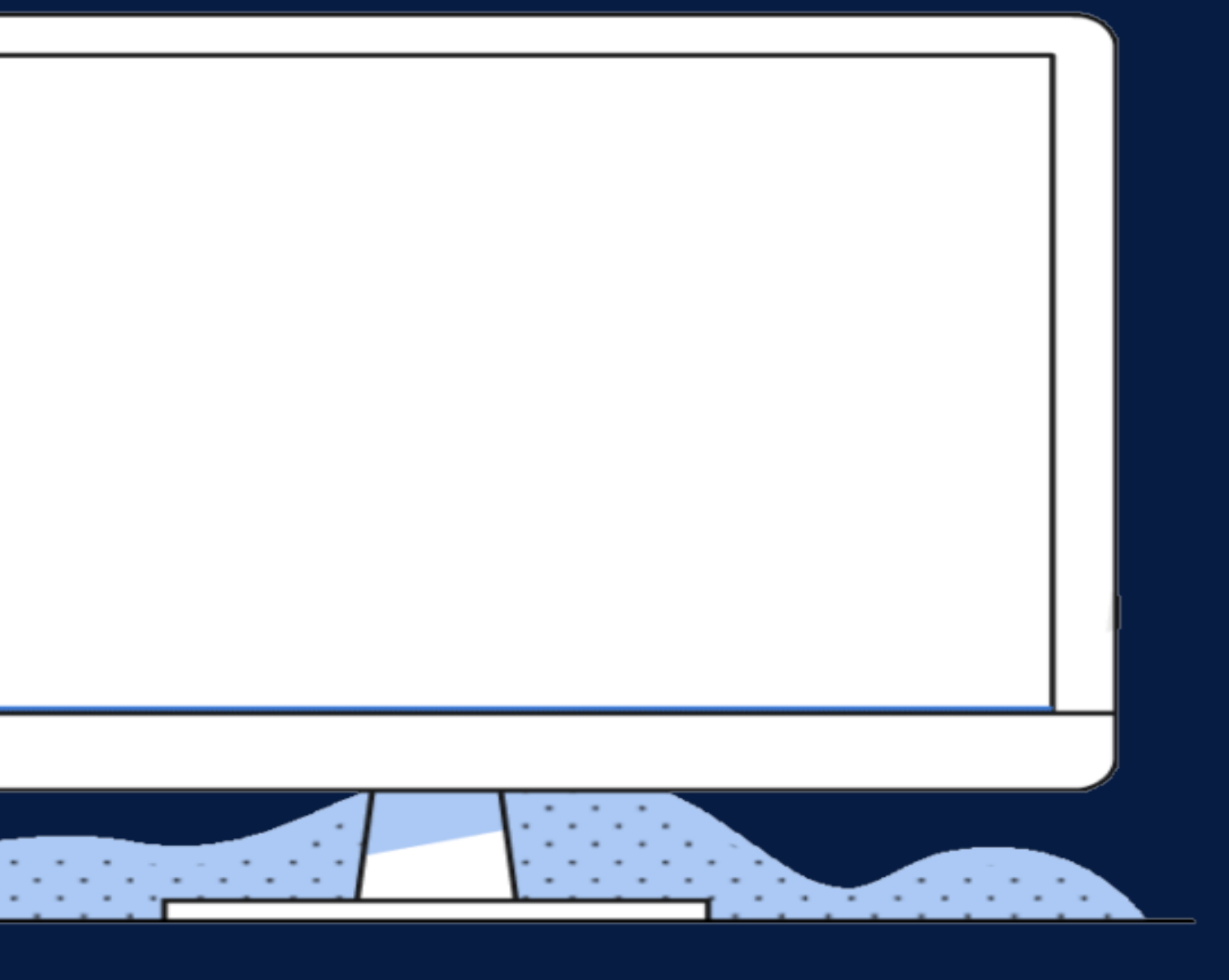

### **Особенности верстки документов сайта.**

Ширина документа Изначально разработчику сайта ширина окна браузера пользователя неизвестна, поскольку она может меняться в самых широких пределах. Ширина зависит от разрешения монитора, длины его диагонали, размера окна и еще некоторых варьируемых данных. Иными словами предугадать ее заранее простыми средствами не представляется возможным. С учетом этой особенности утвердилось два способа верстки: фиксированный и «резиновый».

- 
- 
- 
- 
- 
- 
- 
- 

**Фиксированный макет** В данном случае действуем от обратного и устанавливаем общую ширину макета жестко заданной и равной определенной величине. Если взять некоторую обобщенную статистику посетителей сайтов и посмотреть, какое разрешение монитора они преимущественно используют, то узнаем, что это 800 х 600 и 1024 х 768 пикселов. Получается, что ширина монитора пользователей в основном 800 и 1024 пиксела. Возьмем за ориентир 800 пикселов, тогда общая ширина макета за вычетом вертикальной полосы прокрутки и рамки браузера окажется 770–790 пикселов. На этот размер ориентируемся и устанавливаем ширину макета, например 770 пикселов.

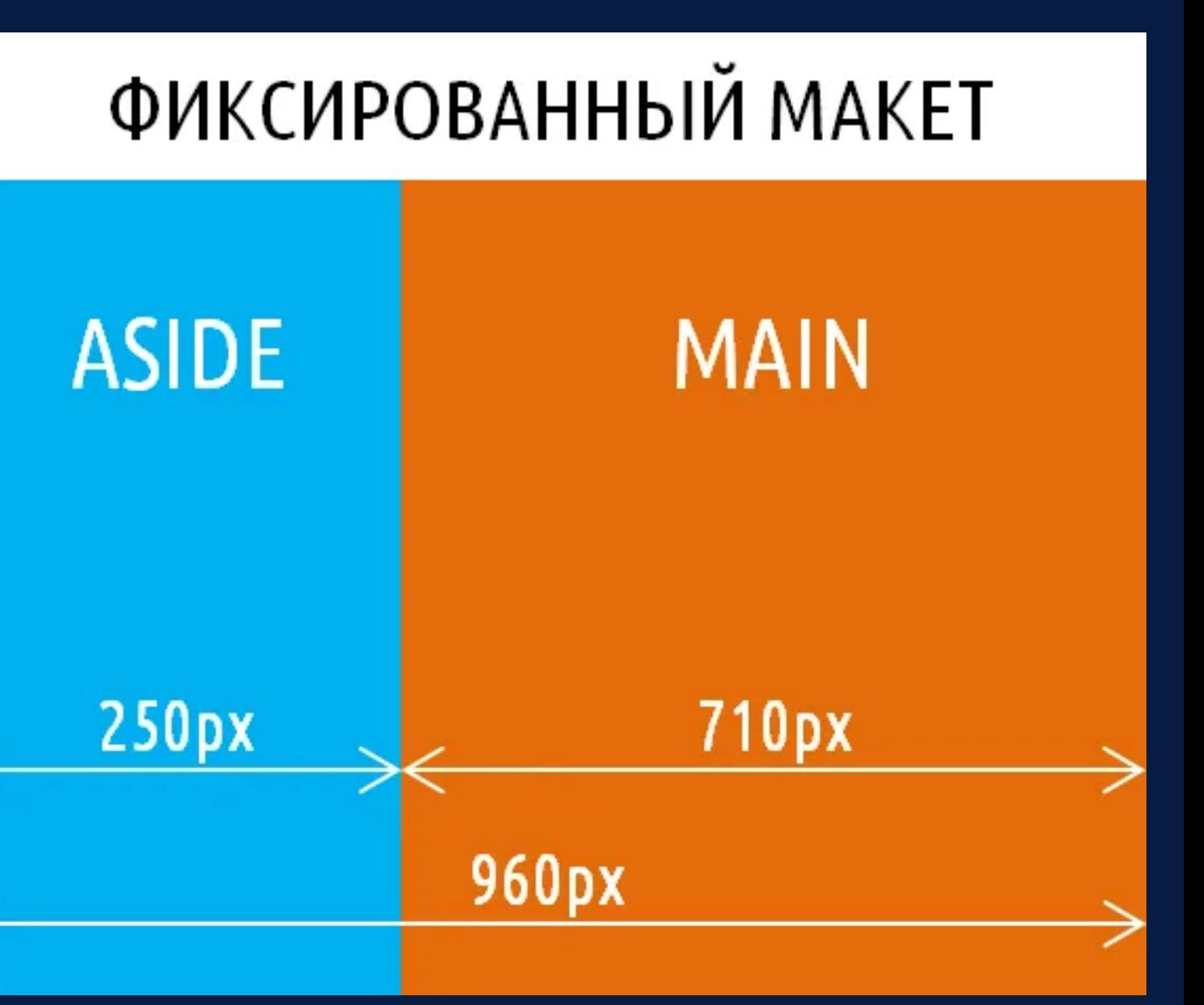

#### **Активное использование рисунков**

Рисунки не только применяются для иллюстрации текста, но и выполняют на сайте много различных ролей, например, используются для создания привлекательного дизайна, служат распоркой между ячейками таблицы, создают градиентные заливки, фоновые изображения и т.д.

#### **Разрезание изображения на фрагменты**

Один рисунок может занимать слишком большую исходную площадь. Разрезав его на прямоугольники, получим замечательный конструктор, в котором одни фрагменты изображения допускается заменять текстом, другие анимацией, а третьи модифицировать «на лету». Таким образом, имеем в своем распоряжении средство для обхода прямоугольной природы изображений, ведь в «склеенном» рисунке может недоставать некоторых фрагментов, уголков, например.

#### **Применение фонового рисунка**

Фоновый рисунок удобен тем, что он может заполнять всю отведенную ширину или высоту под блоком. Это позволяет создавать линии или другие декоративные элементы, которые привязываются к ширине или высоте текста и не зависят от размеров окна. К тому же поверх фона можно накладывать текст, что также расширяет возможности по дизайну веб-страниц. **Картинки вместо текста**

Если средства верстки имеют определенные ограничения, то почему бы не создать текст в графическом редакторе и не вставить его в качестве картинки или Flash? Это гарантирует, что текст сохранит свой вид и начертание несмотря ни на какие внешние условия. Однако здесь имеется и оборотная сторона — рисунки занимают больший объем, чем рядовой текст, их сложнее править, они не индексируются поисковыми машинами, их показ пользователи могут отключить. В общем, недостатков масса, поэтому изображения на сайте хотя и применяют вместо текста, но достаточно ограниченно. Например, для заголовка сайта.

1.Чем отличается логическая и физическая структура сайта 2.Дайте понятие фиксированному макету. 3.Дайте понятие «резиновому» макету. 4.Какие виды модульных сеток вы изучили?

### **Вопросы для закрепления.**